## *Configurer sa messagerie académique pour transférer les messages professionnels sur sa messagerie personnelle.*

Exemple :<br>L'enseignant : Gérard TARTEMPION.

son mail professionnel : [gerard.tartempion@ac-amiens.fr](mailto:gerard.tartempion@ac-amiens.fr) son mail personnel : [tata.gege@hotmail.fr](mailto:tata.gege@hotmail.fr)

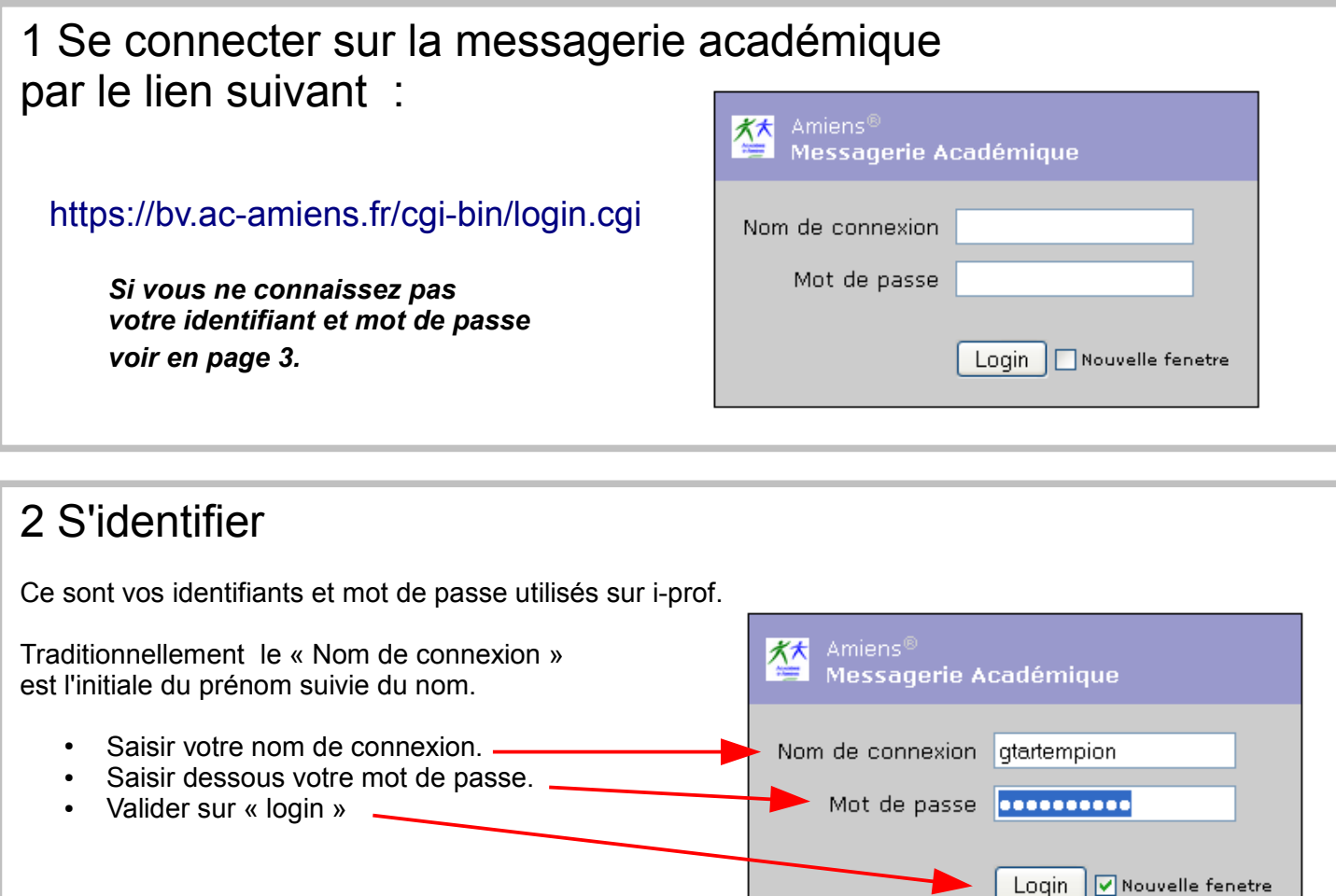

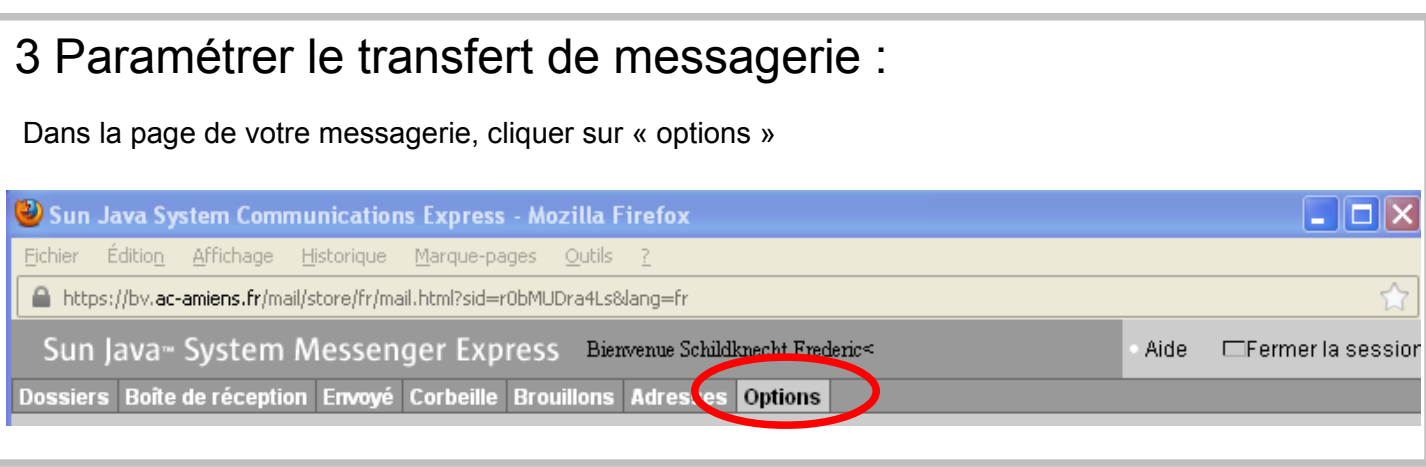

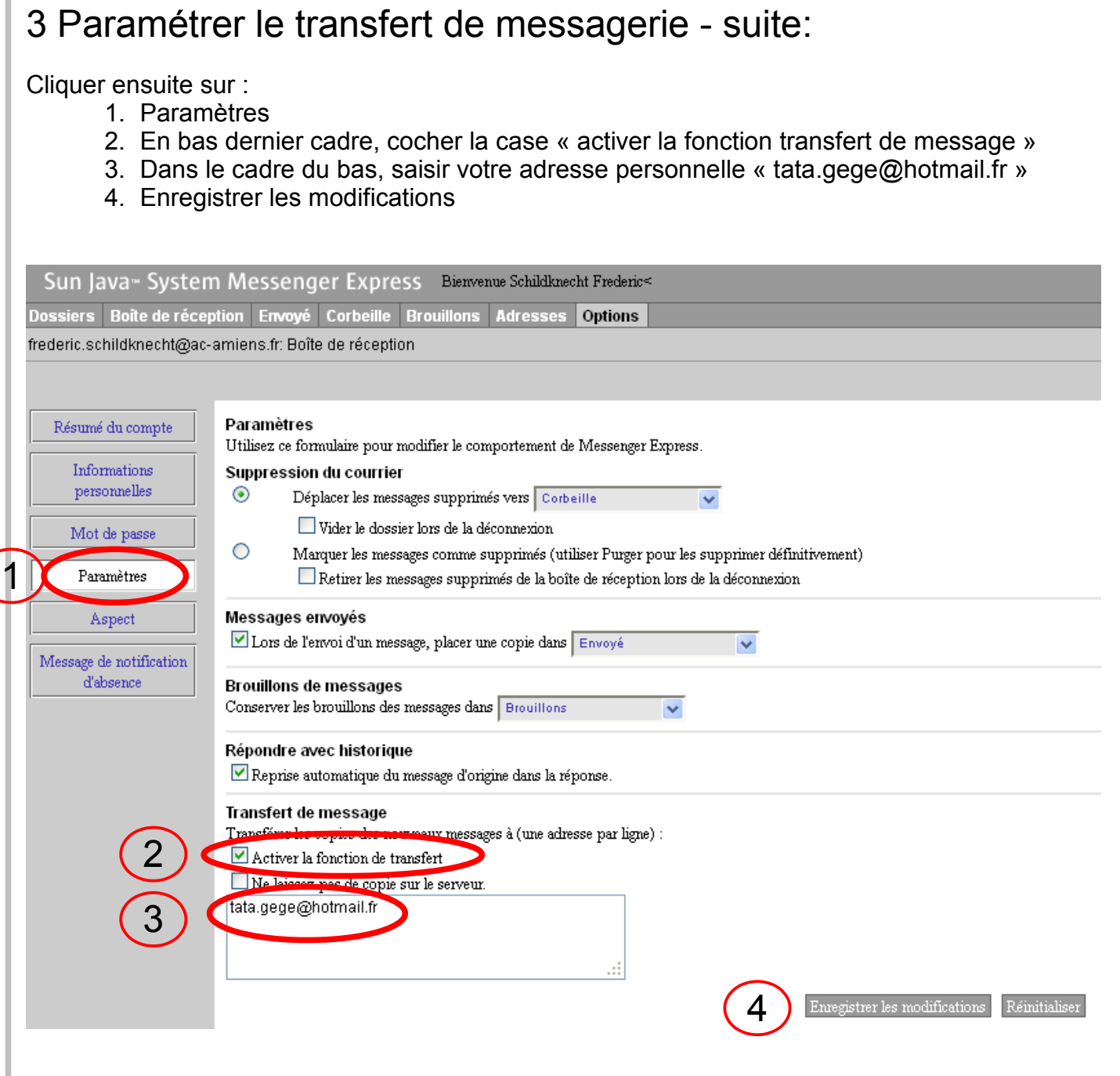

## 4 Remarques :

Suite à cette configuration, vous recevrez les messages professionnels sur votre messagerie personnelle.

Si vous changez d'adresse personnelle, il faudra refaire cette opération en écrivant la nouvelle adresse.

Utiliser son adresse professionnelle dans le cadre professionnel est impératif. Merci d'avance.

NB : Les messages qui arrivent sur i-prof sont exclusivement des messages envoyés par l'administration relatifs à votre parcours professionnel. Vous ne pouvez pas y consulter les autres messages académiques.

Le coordinateur Ecole et Cinéma

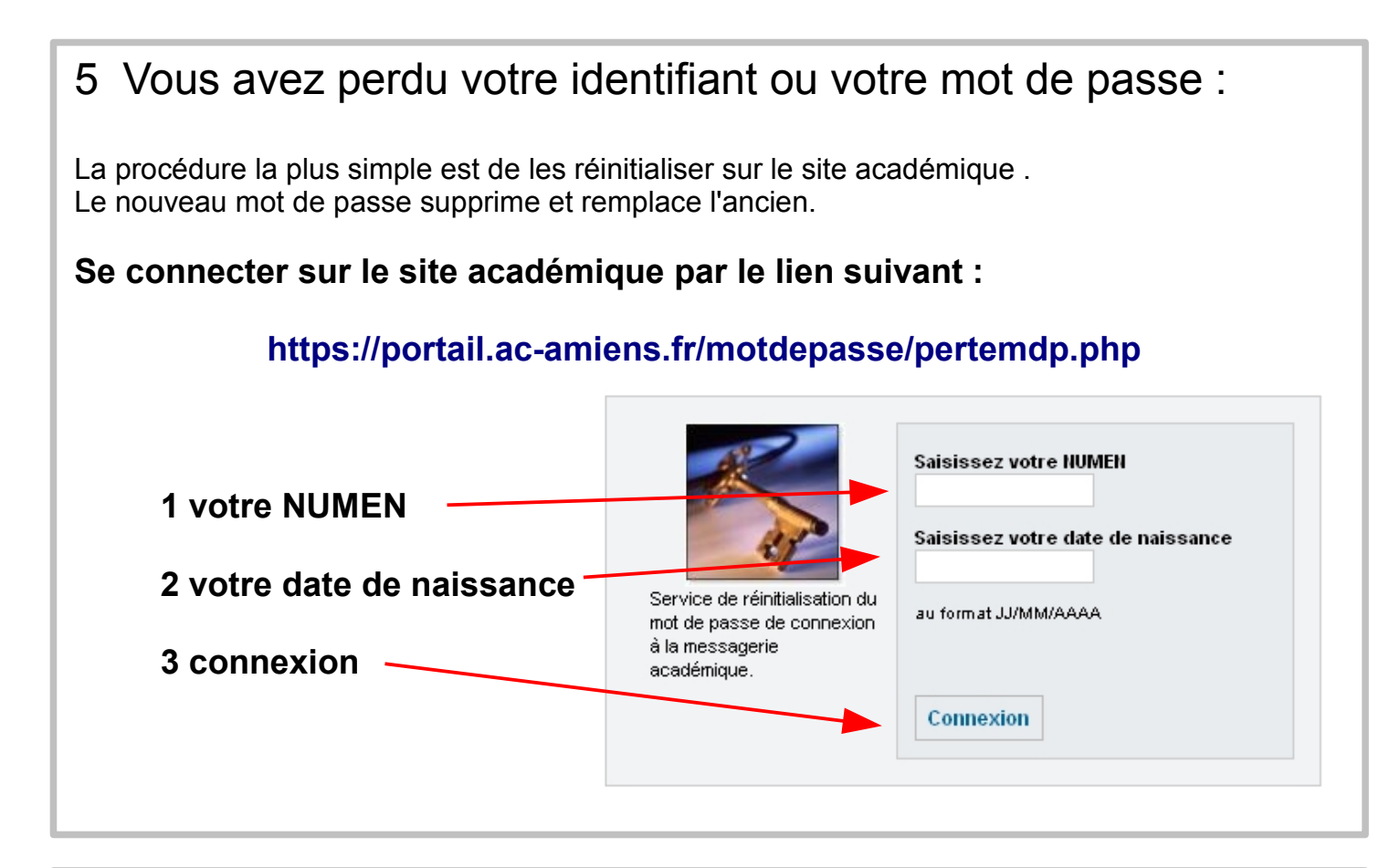

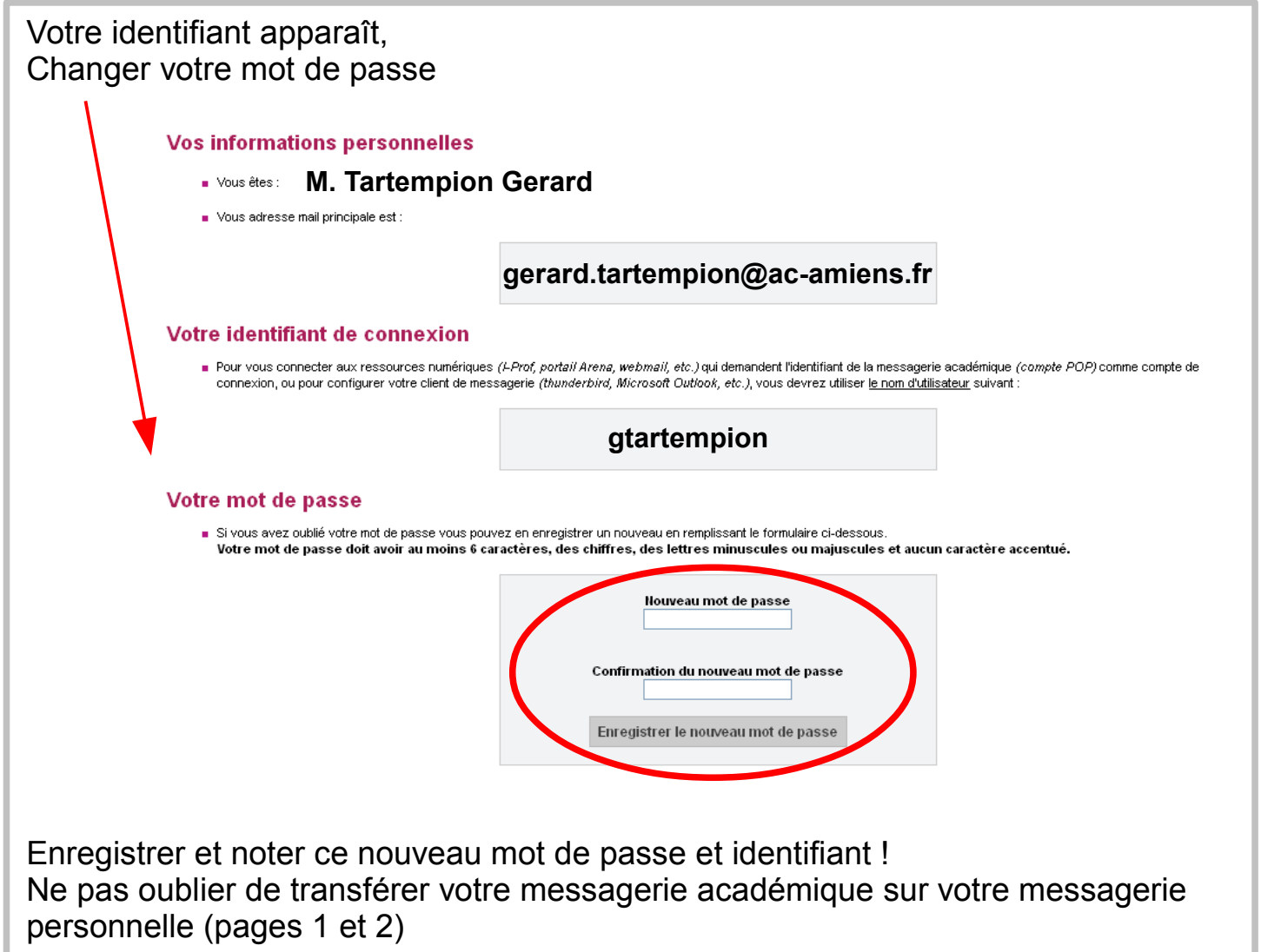